平成22年8月25日 お得意様各位 おおもの おおし かんじょう かんじょう かんこう かんこう 株式会社 タテムラ システムサービス課 福 生 市 牛 浜 1 0 4

System-V 相続税申告書、財産評価、地方税電子申告プログラムのネット更新について

拝啓 時下ますますご清栄のこととお慶び申し上げます。平素は格別のお取引を賜り誠にあり がとうございます。

この度、相続税申告書・財産評価プログラムにおいて改正および様式変更がありました。また、 電子申告システム(地方税電子申告変換の新法人税申告書システム対応版)も完成致しました。

つきましては同封のネット更新作業手順書をご参照の上、更新を行って頂きますようお願い致 します。

※地方税電子申告をご利用のお客様へ※ 電子申告の環境設定のインストールも必要です。インターネット自動更新を行った後、 弊社ホームページから電子申告システムの環境設定をインストールして下さい。 

今後とも倍旧のお引き立ての程、宜しくお願い申し上げます。

敬具

## 送付資料目次

※改正保守のご契約(未納含む)、及びご注文にもとづき以下の内容を同封しております。

### 送付プログラム

・プログラムの送付はございません。ネット更新をお願い致します。 (地方税電子申告をご利用のお客様は環境設定のインストールも行って下さい。)

#### 取扱説明書

・弊社システムサービス課ホームページから閲覧・印刷ができます。

#### 案内資料

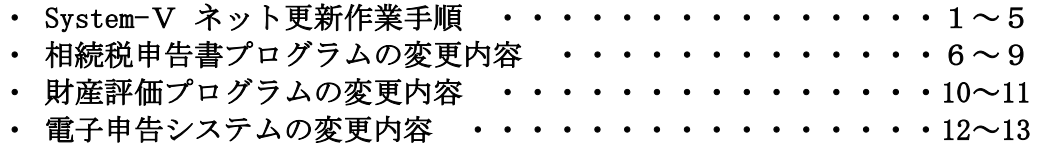

・ オフィスクリーンアップ・オンラインバックアップ・ホームサーバ保守のご案内

送付内容のお問い合わせ先

送付内容に関するお問い合わせにつきましては、サービス課までご連絡下さいます ようお願いします。 尚、保守にご加入のお客様はフリーダイヤルをご利用下さい。 TEL  $042-553-5311$  (AM10:00~12:00 PM1:00~3:30) FAX 042-553-9901

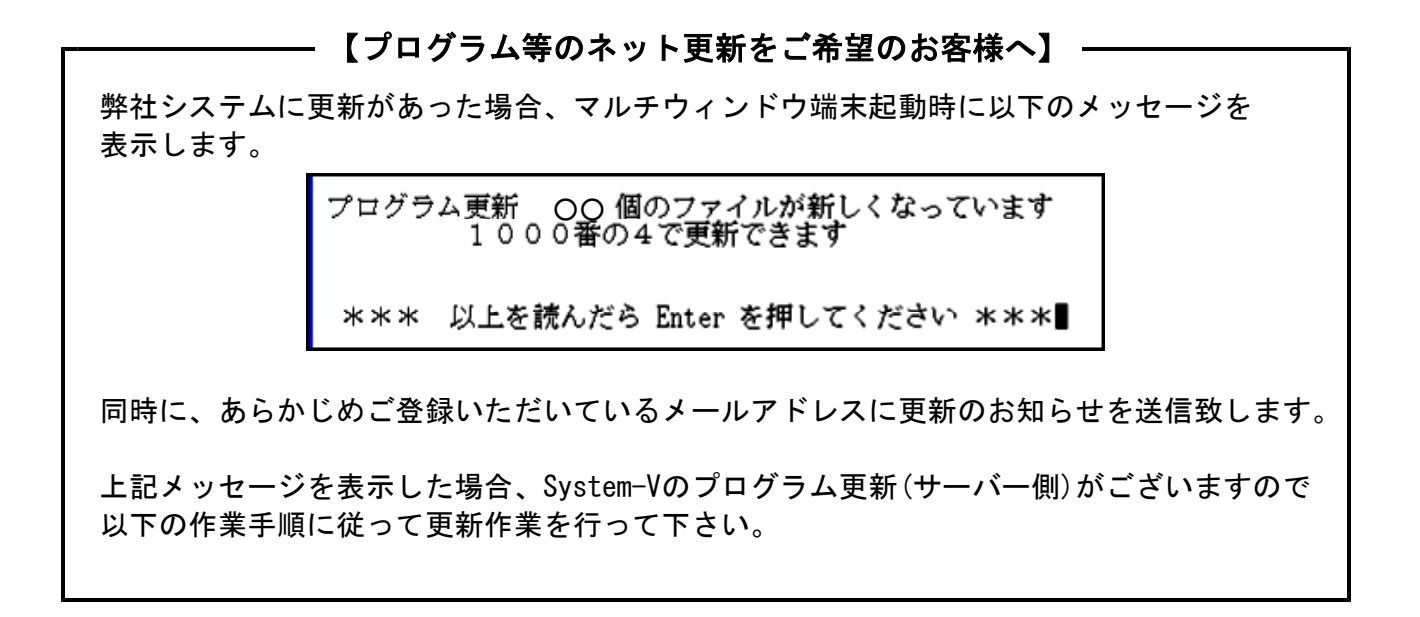

### 確認事項

各端末のマルチウィンドウ端末のバージョンを確認して下さい。

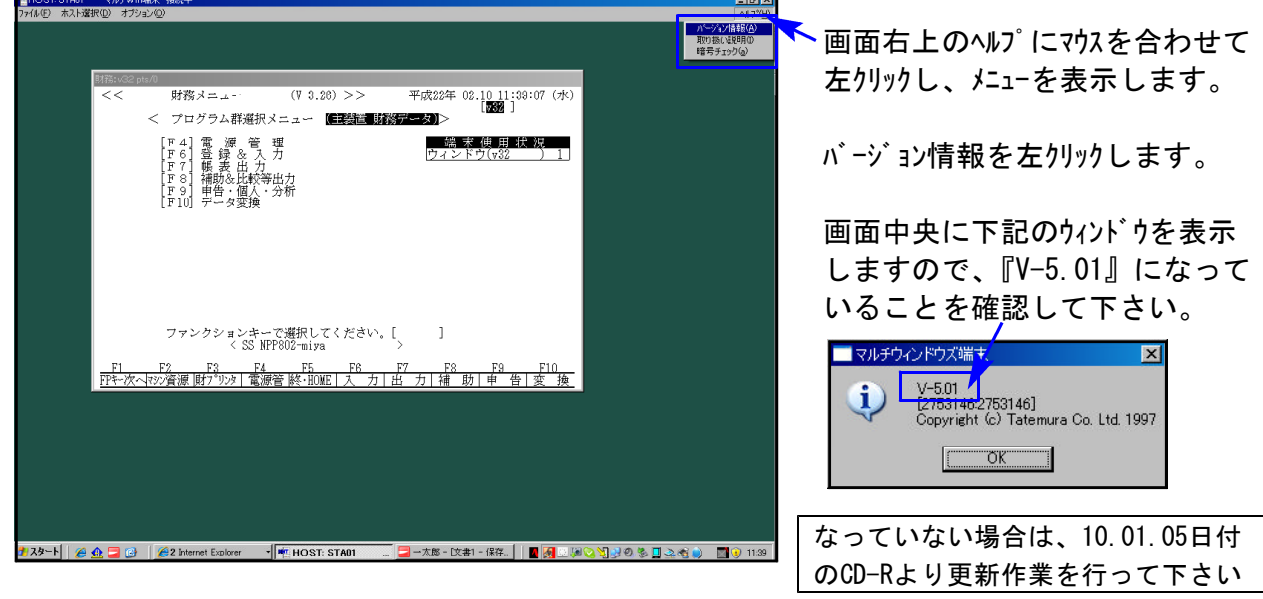

### サーバーの更新方法

① [F10]データ変換より、[1000]UP(更新)を選択します。

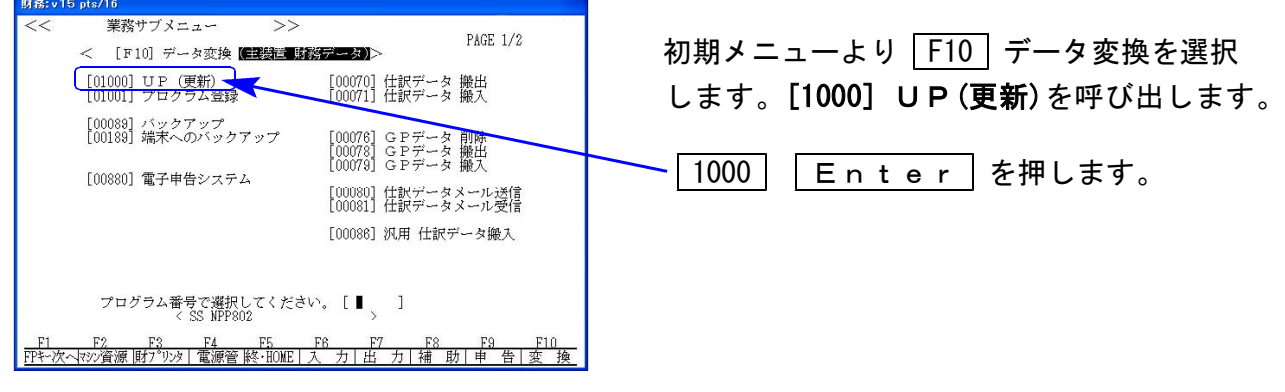

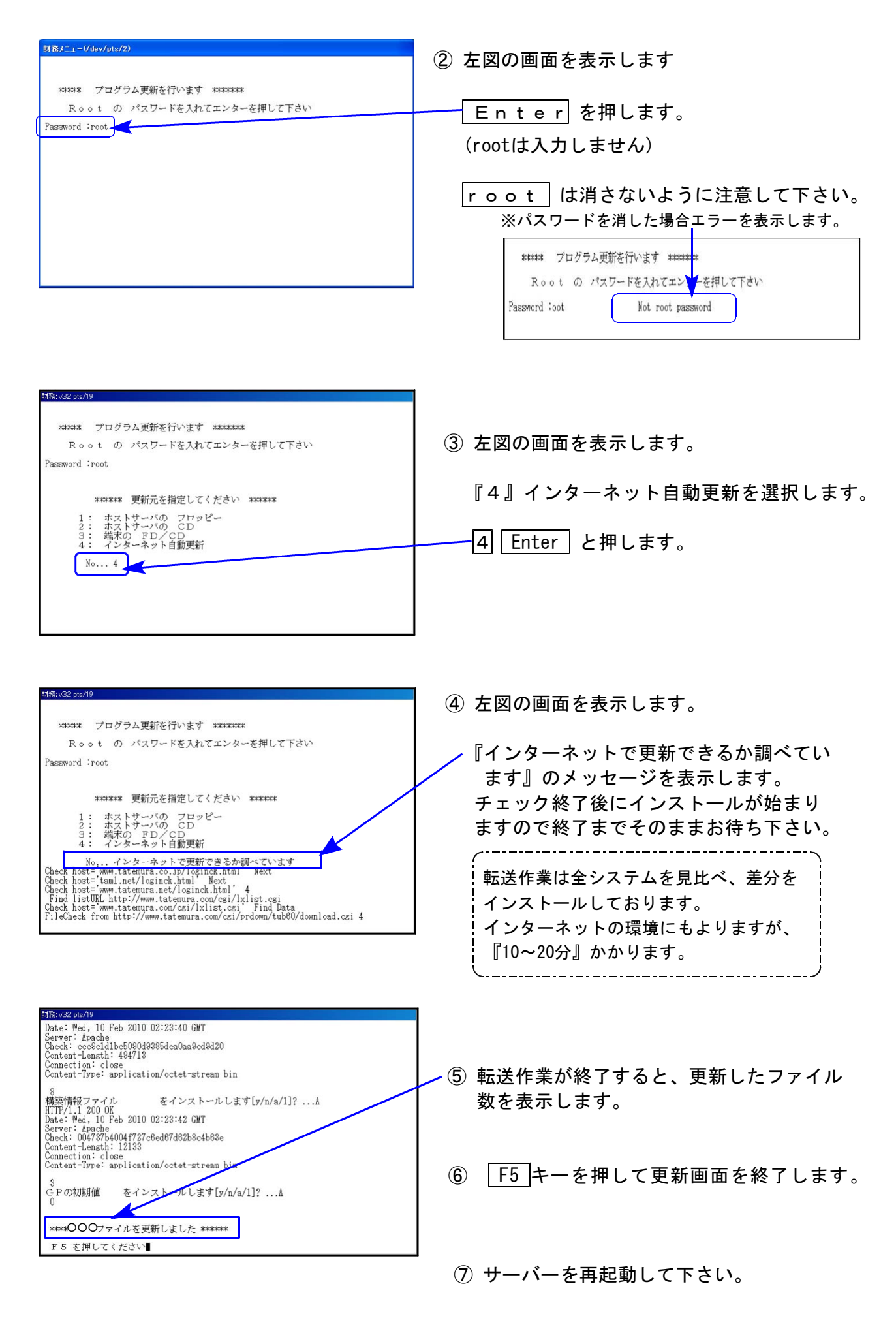

### 各端末の更新方法 ※電子申告プログラムをお使いの端末のみ更新します。

http://www.tatemura.net/~kat/system-v/system-v.htmlより環境をインストールします。

① 上記、URLに接続します。下記の画面を表示します。

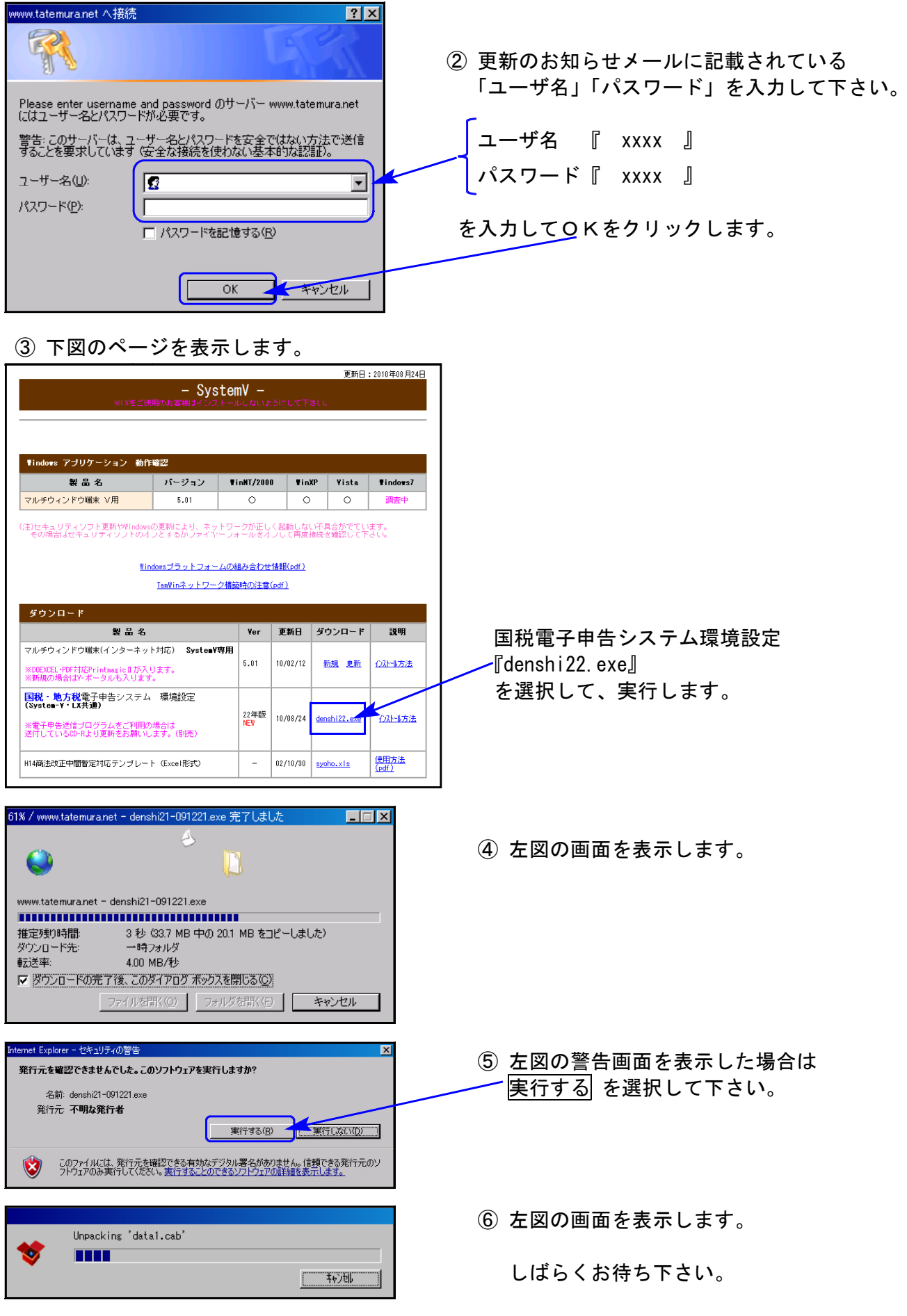

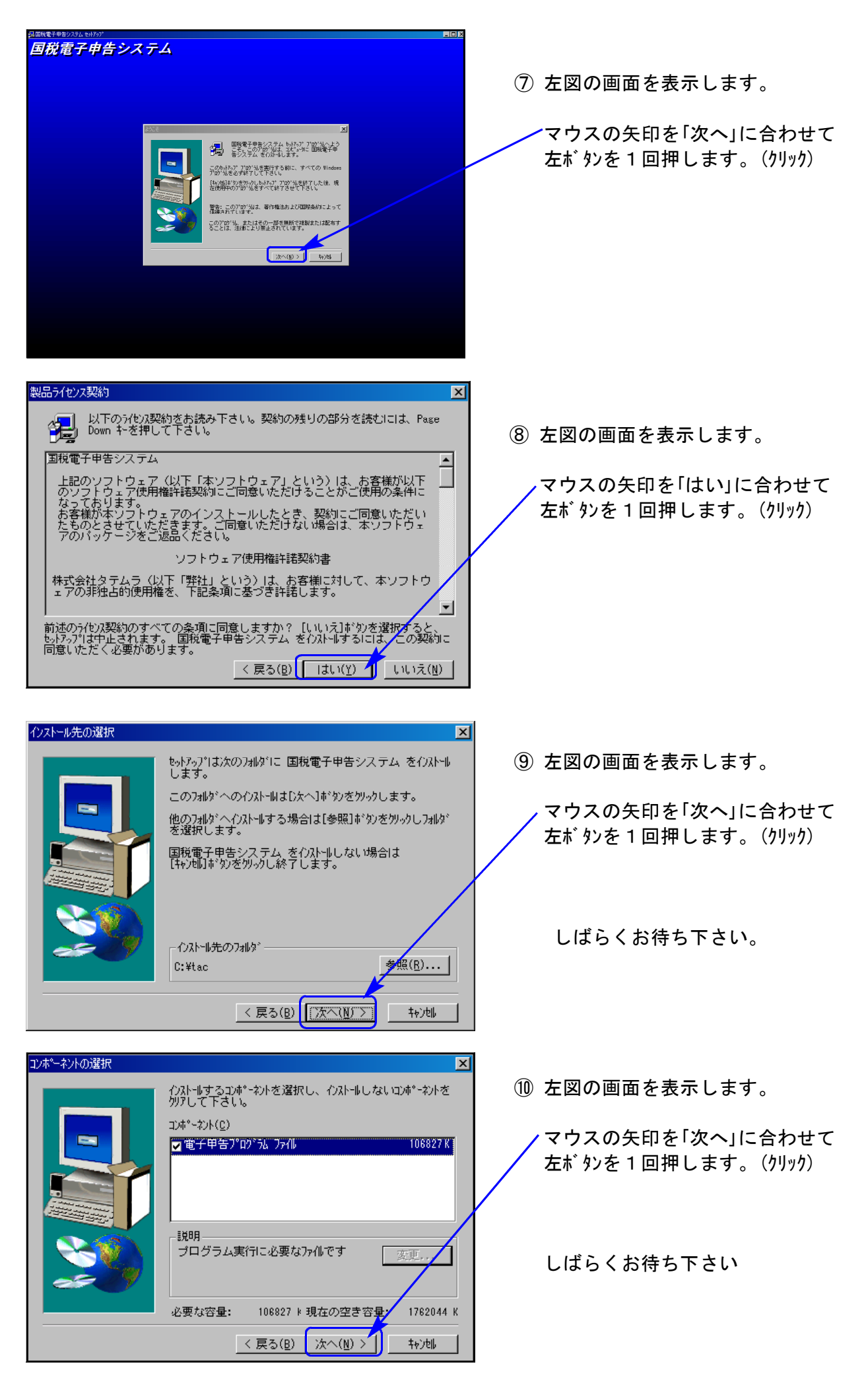

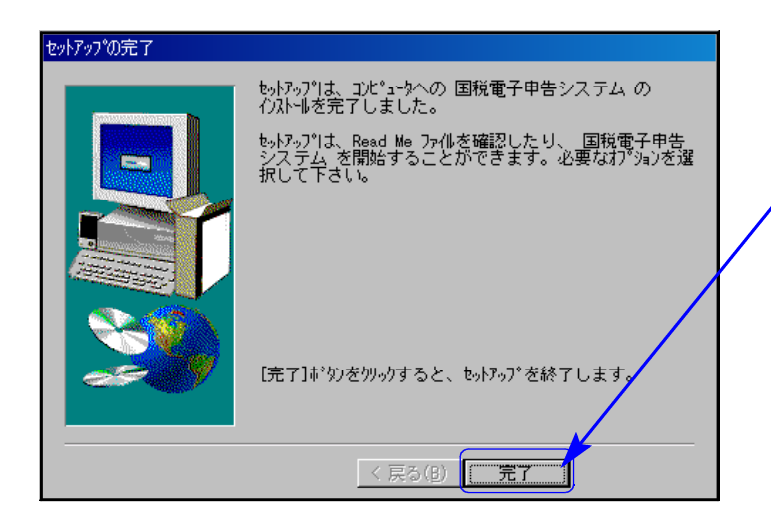

⑪ 「セットアップ完了」と表示したら マウスの矢印を「完了」に合わせて 左ボタンを1回押します。(クリック)

以上で環境設定のインストール作業は終了です。

### 転送作業後のバージョン確認

下記のプログラムは F 9(申告·個人·分析)の1、2頁目、 F10(データ変換)の1頁目に表示します。

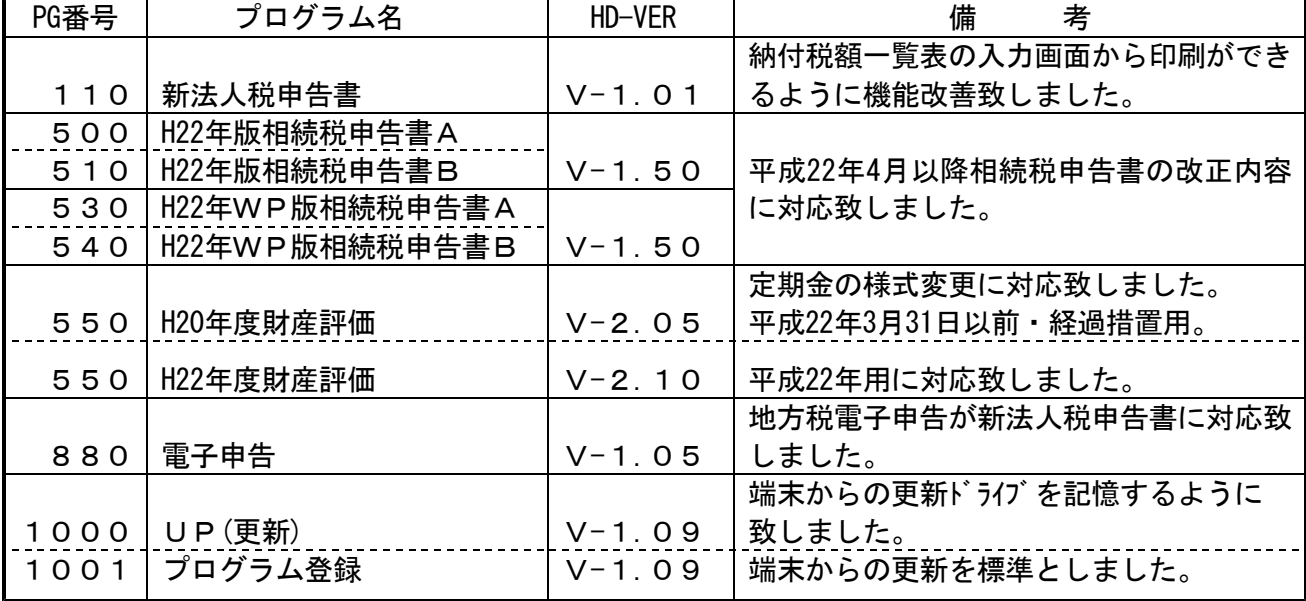

※詳しい内容につきましては、以下のホームページよりご確認下さい。

http://www.ss.tatemura.com/

# 平成22年版 相続税申告書の変更内容 10.08 また 10.08 mm かんしょう 10.08

平成22年4月分以降相続税申告書は下記の改正内容について変更を行います。

※平成22年3月31日以前に相続を開始した場合は、平成21年版プログラムをご利用下さい。 (プログラムNO 500または510 |\* でデータ年とプログラム年を指定して呼び出します。)

【第6表】

障害者控除の算出の年齢が70歳→85歳に変更になりました。 ※相続開始の日が平成22年3月31日以前の場合は70歳 〃 平成22年4月1日以降の場合は85歳で計算します。

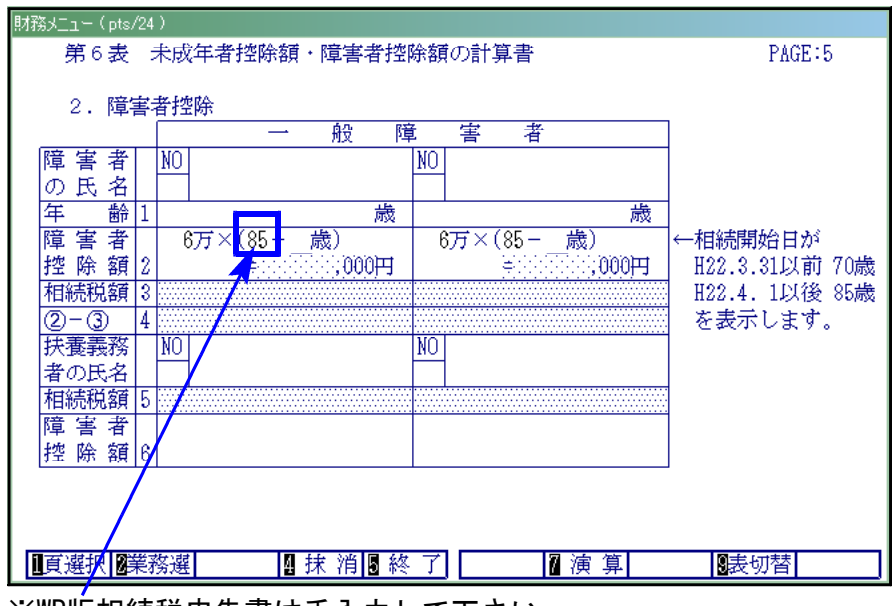

※WP版相続税申告書は手入力して下さい。

【第11・11の2表の付表2の1】

様式が一部変更になりましたので対応致しました。

### 【第11・11の2表の付表2の2】

「被相続人等の居住用宅地等⑱上記以外 50/100」の割合の適用がなくなりました。

- 【第11・11の2表の付表2の3】新設
	- ※その3で計算する場合は「1」・・・\_ に『1』を入力すると計算結果を[112]その1へ 転記します。

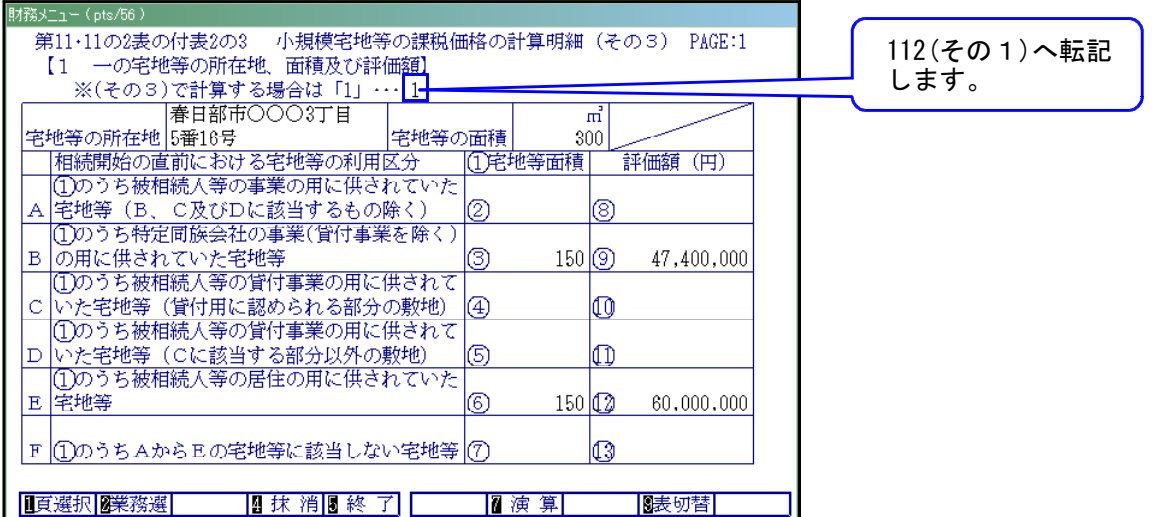

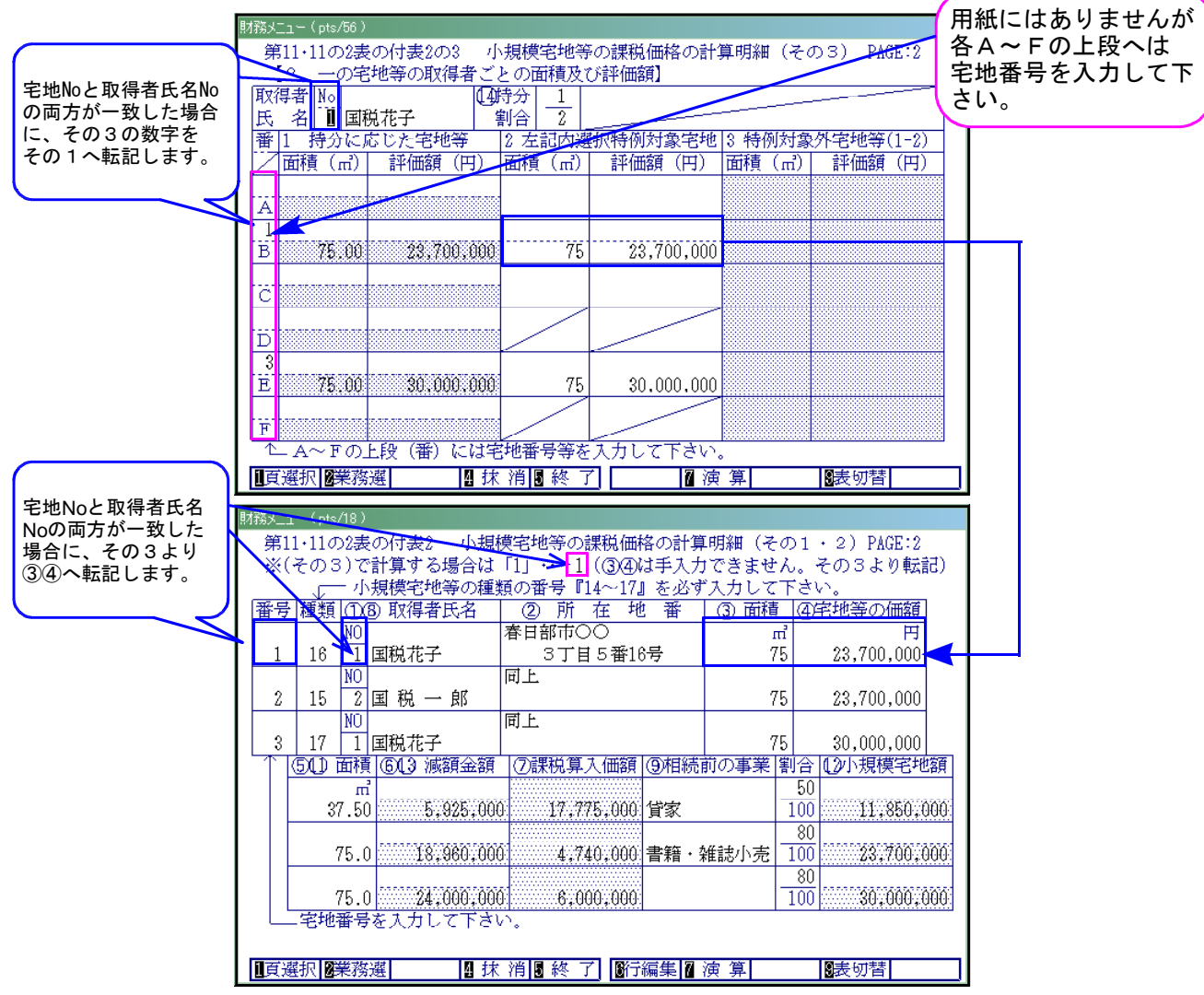

持分割合に応じて自動計算します。

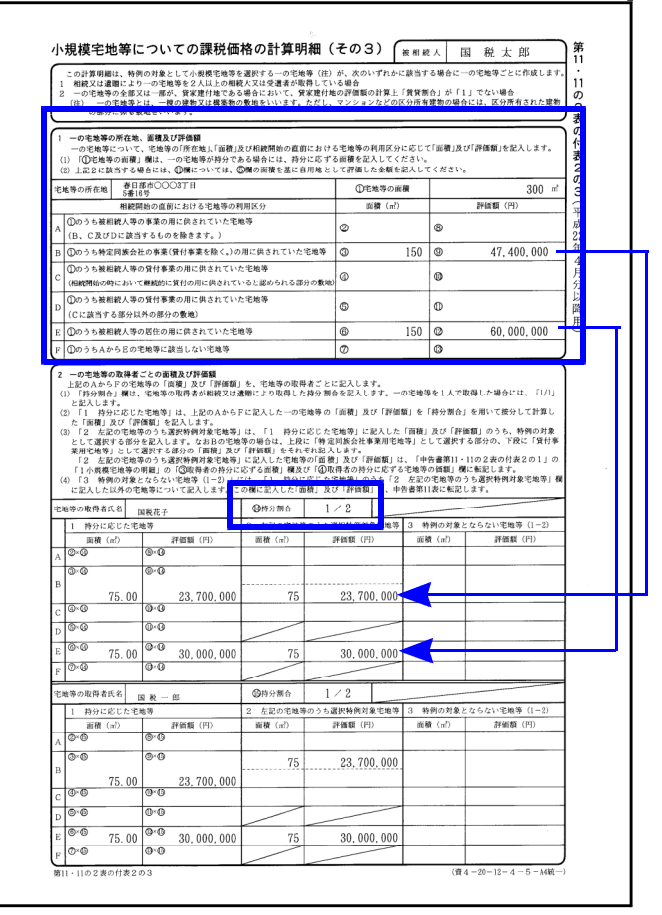

◎【112】第11の2表の付表2のその1・その2入力画面と転記

その1とその2を同時に入力します。又、その3から転記する場合はフラグで選択します。

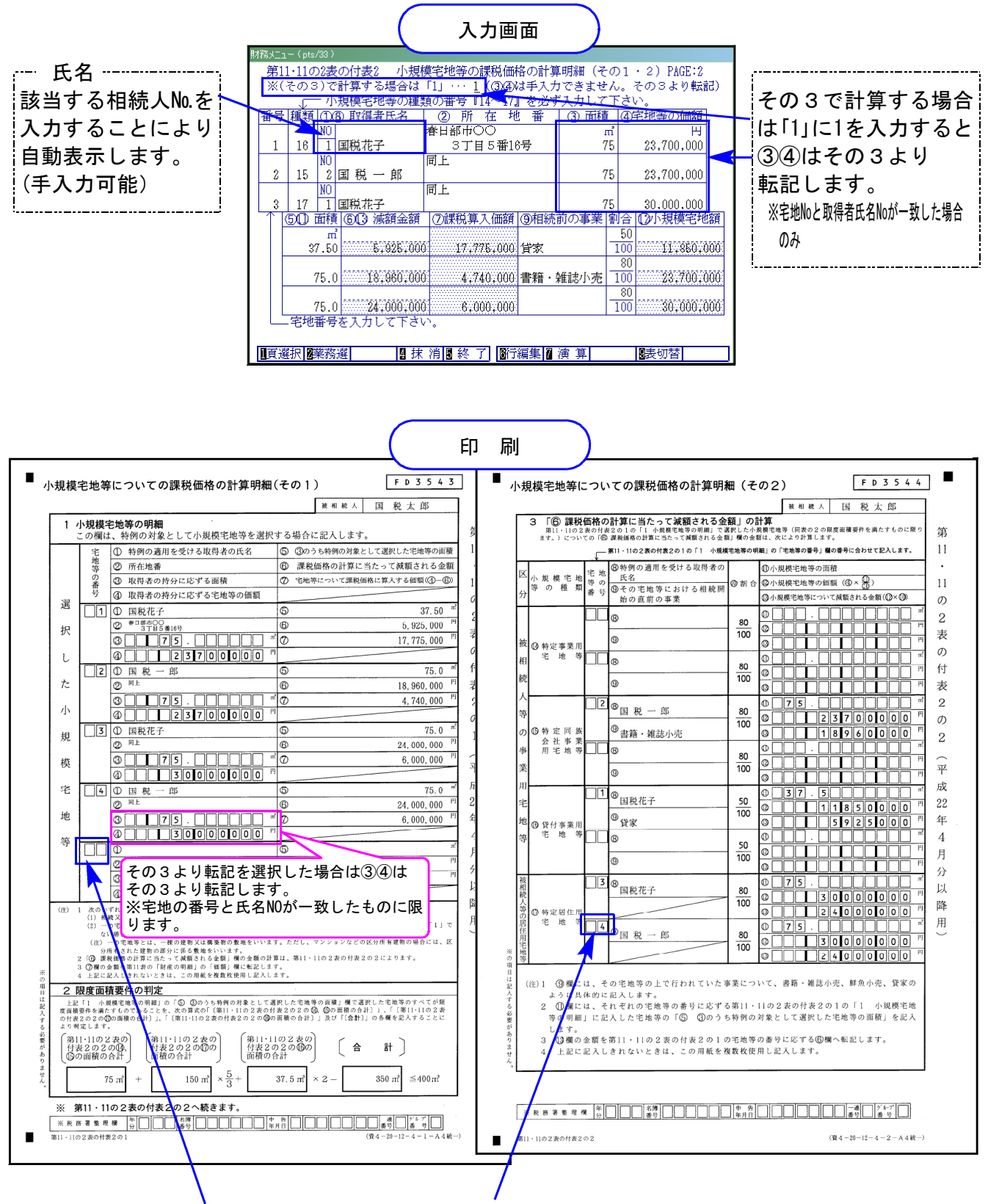

【様式変更】宅地番号欄がOCR枠となりました。

※詳しい書き方は国税庁配布の相続税の申告のしかたP.58~63を参考として下さい

### 【第12表】

平成21年12月15日以降開始用として様式が変更になりました。

※相続開始日が平成21年12月15日~平成22年3月31日の場合は、第12表のみ平成22年版プロ グラムにて作成・印刷し、第12表以外は平成21年版(平成21年4月以降用)のプログラムで 作成をお願い致します。

都市営農地等の項目名のみ追加の為、計算に影響はありません。

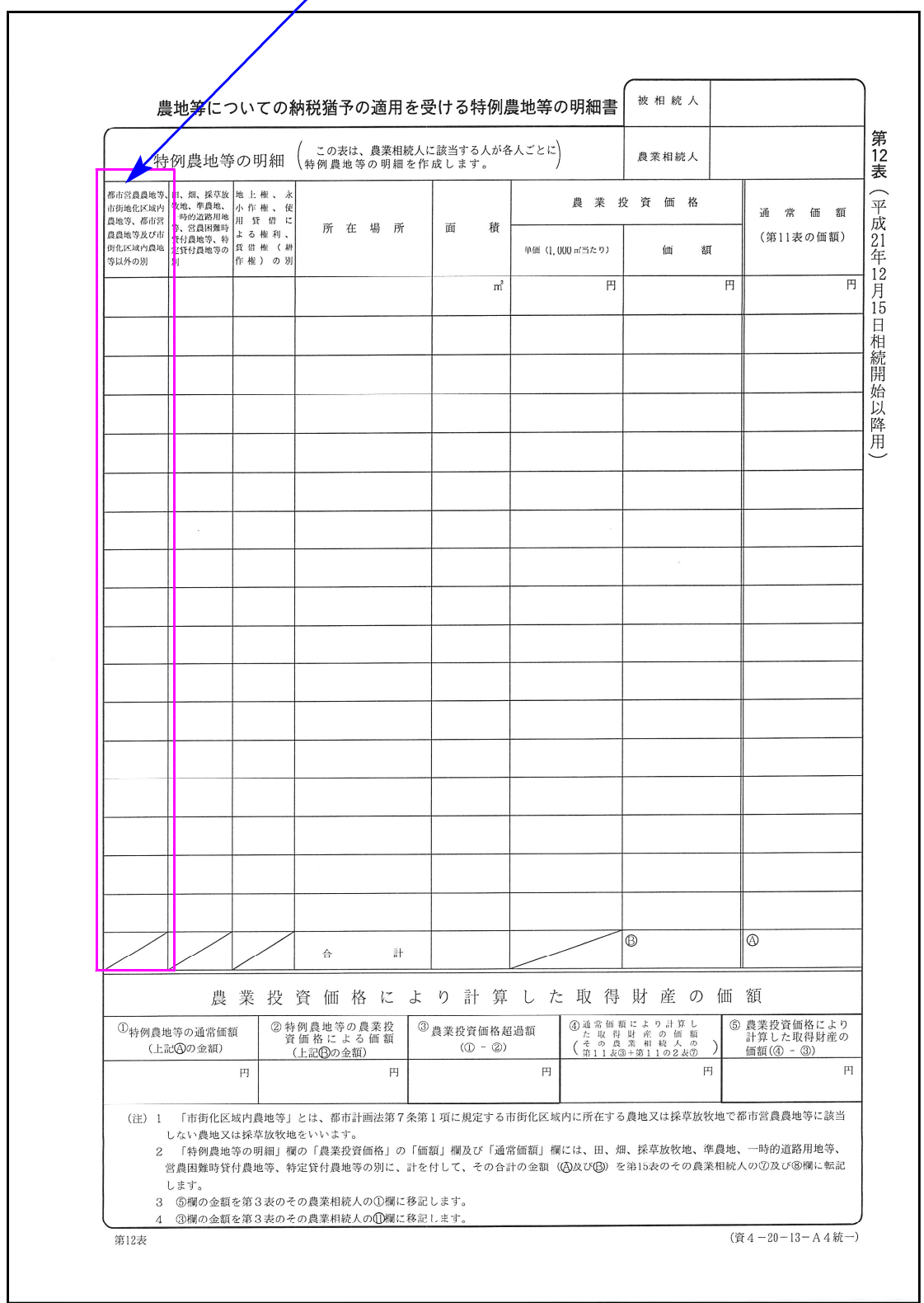

【その他様式】

各様式の注記等が変更になりました。

移記→転記

変更になった表 ・・・ [第2・3・4・5・6・7・8・9・10・11・11の2・13・14表]

# 平成22年度 財産評価プログラムの変更内容 10.08 10.08

平成22年度分 財産評価プログラムにおいて、下記の内容で変更及び機能の追加を行いました。

## 改正によるプログラムの変更

定期金に関する権利の評価明細書

様式が変更になりました。

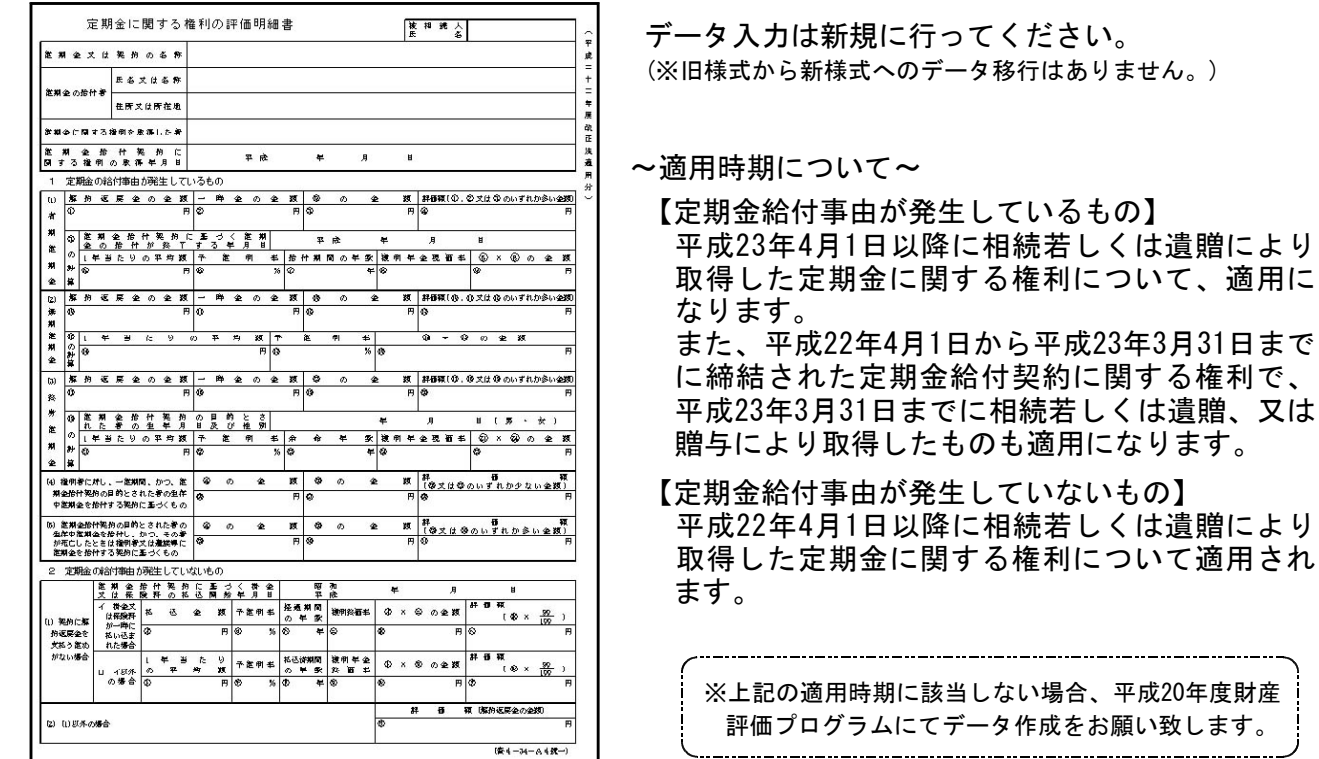

### 取引相場のない株式の評価明細書

「第5表 1株当たりの純資産価額の計算書」⑧及び「第8表 株式保有特定会社の株式価額の計算 書」8(21) の評価差額に対する法人税額等相当額を計算する率が、42%→45%へ変更になりました。

【第5表】

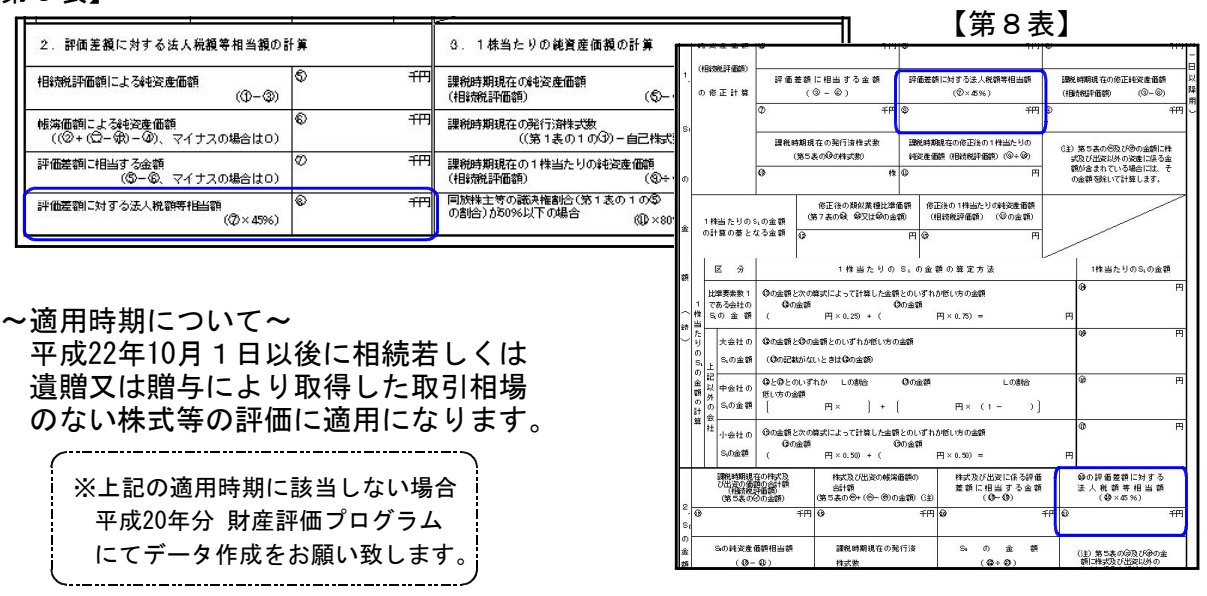

適用に

# ● ご要望等によるプログラムの機能追加

### 取引相場のない株式の評価明細書

開業年月日の元号を選択できるよう機能追加致しました。

また、「1.株主及び評価方式の判定」②・③欄を手入力が行えるよう、上書き機能を追加致しました。

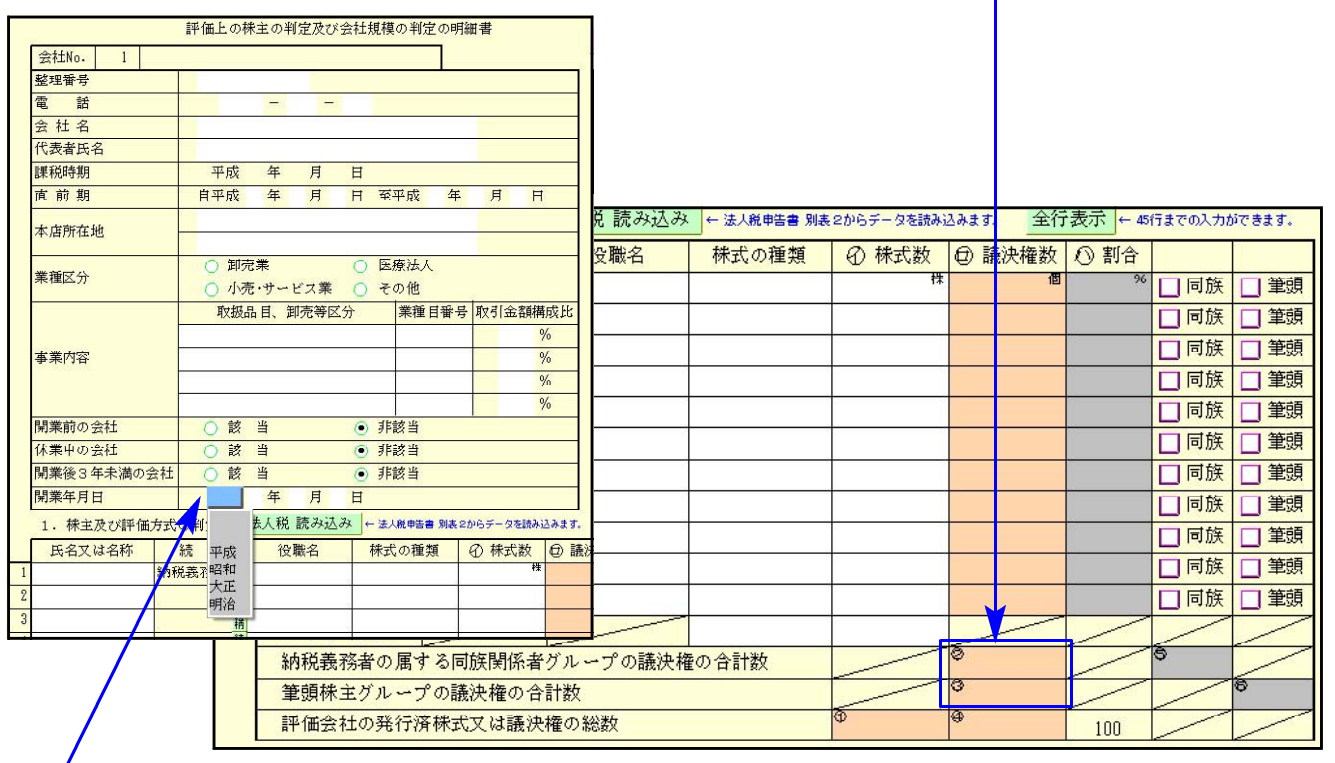

元号はセレクトボタンより選択して下さい。

### 土地一覧(倍率方式)

評価額の計算において、地積である台帳または実測のうち、どちらか一方のみのデータの場合 評価額の算出を正しく行えるように機能改善致しました。

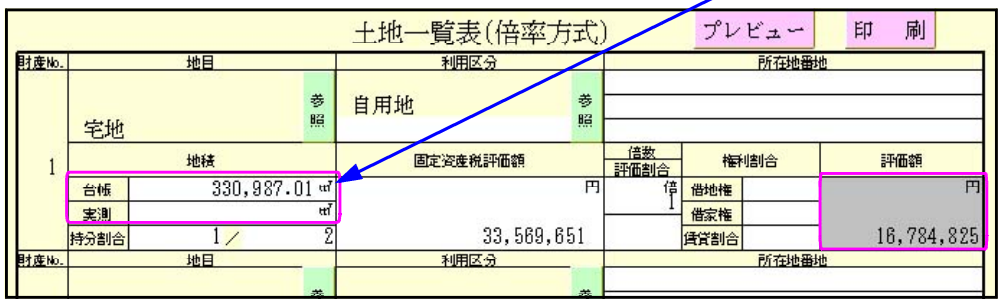

# ● その他注意点

財産一覧

31:【定期金の評価】及び 21:【取引相場のない株式】からの読込みを行う場合、改正内容に 該当しないデータは、平成20年度財産評価プログラムにて作成することとなります。 財産一覧へのデータ転記は行われませんので、手入力にてデータを入力して下さい。

### 取引相場のない株式の評価明細書

第1表又は第4表の法人税からのデータ転記については、[100]法人税申告書より転記を行い ます。[110]新法人税申告書よりの対応は行っていません。

# 電子申告システムの変更内容 10.08

● 変更内容

### 新法人税申告書システムデータで、地方税電子申告ができるようになりました。

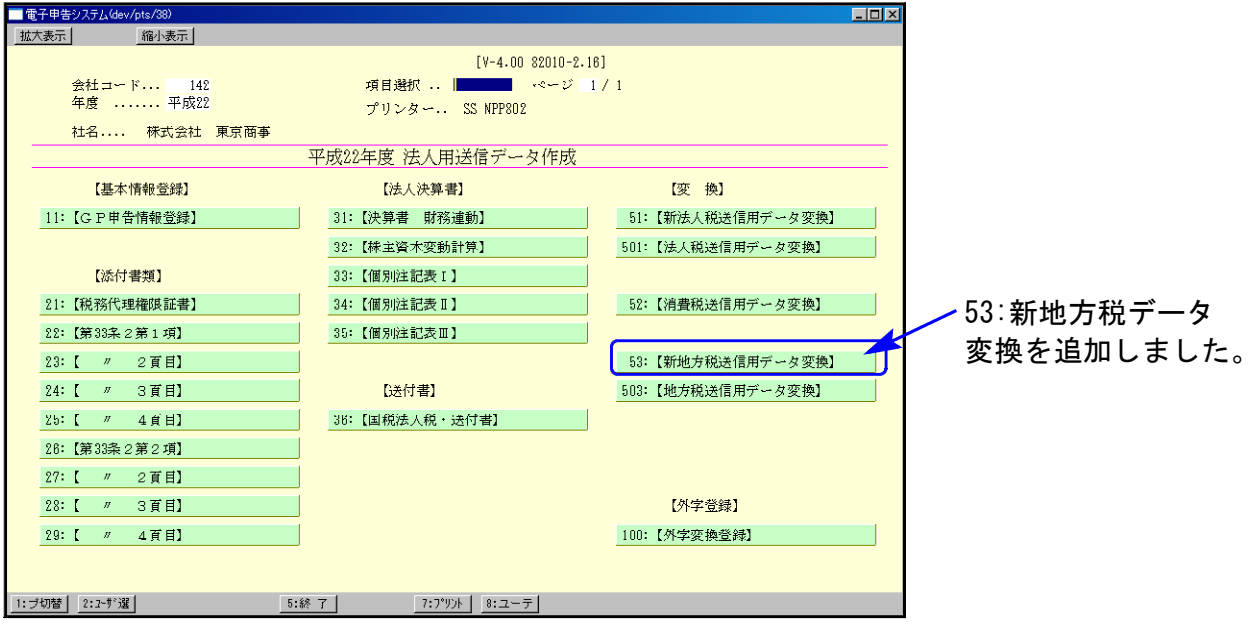

## ● 機能追加

新法人税申告書に対応したことにより、以下の変更・機能改善を行っております。

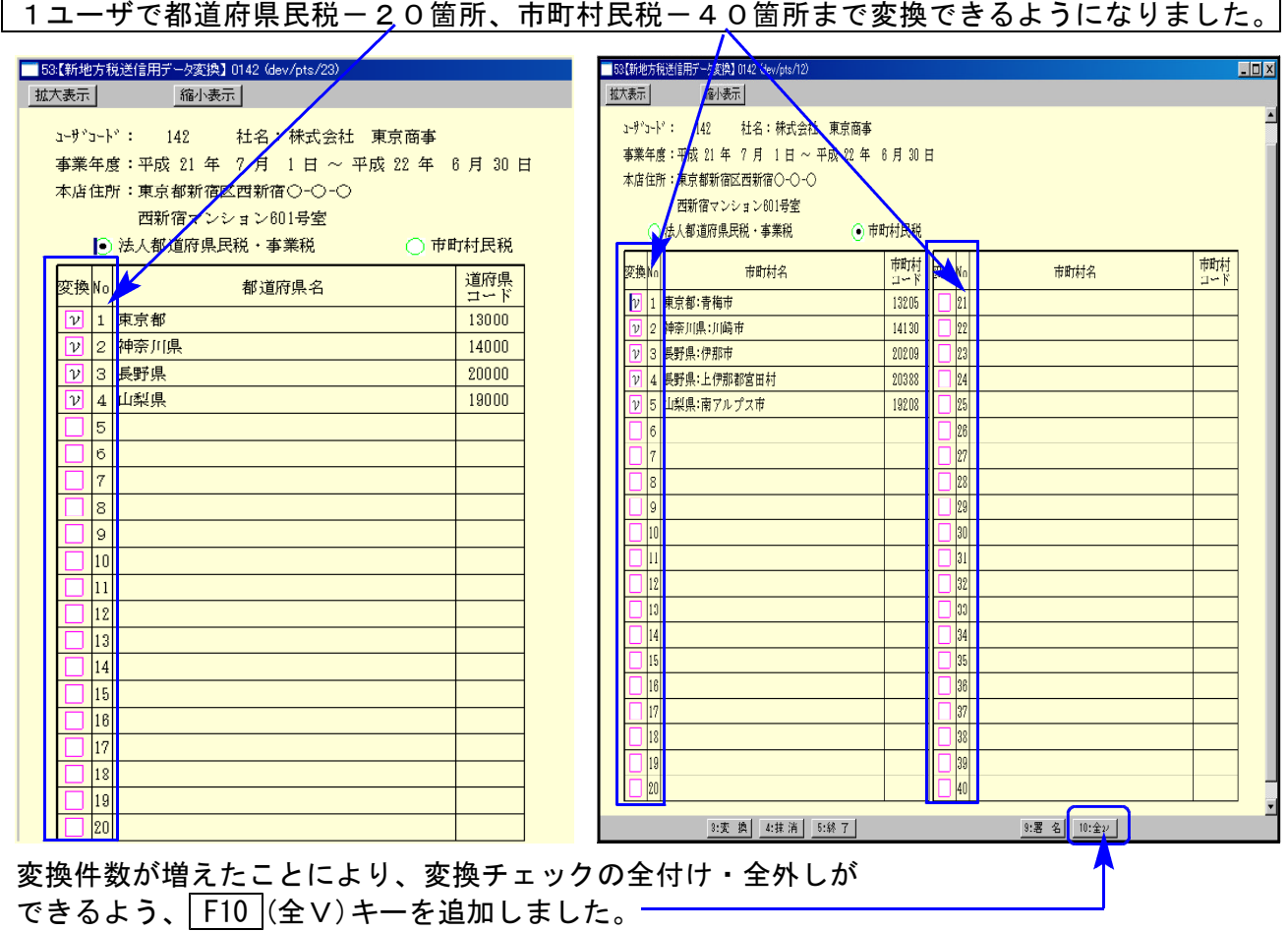

提出先コードは、変換時に必ず指定するようになりました。

提出先を確認してから変換していただくため、提出先の記憶はしないようにしました。 変換時には提出先一覧をクリックして、提出先を指定して下さい。

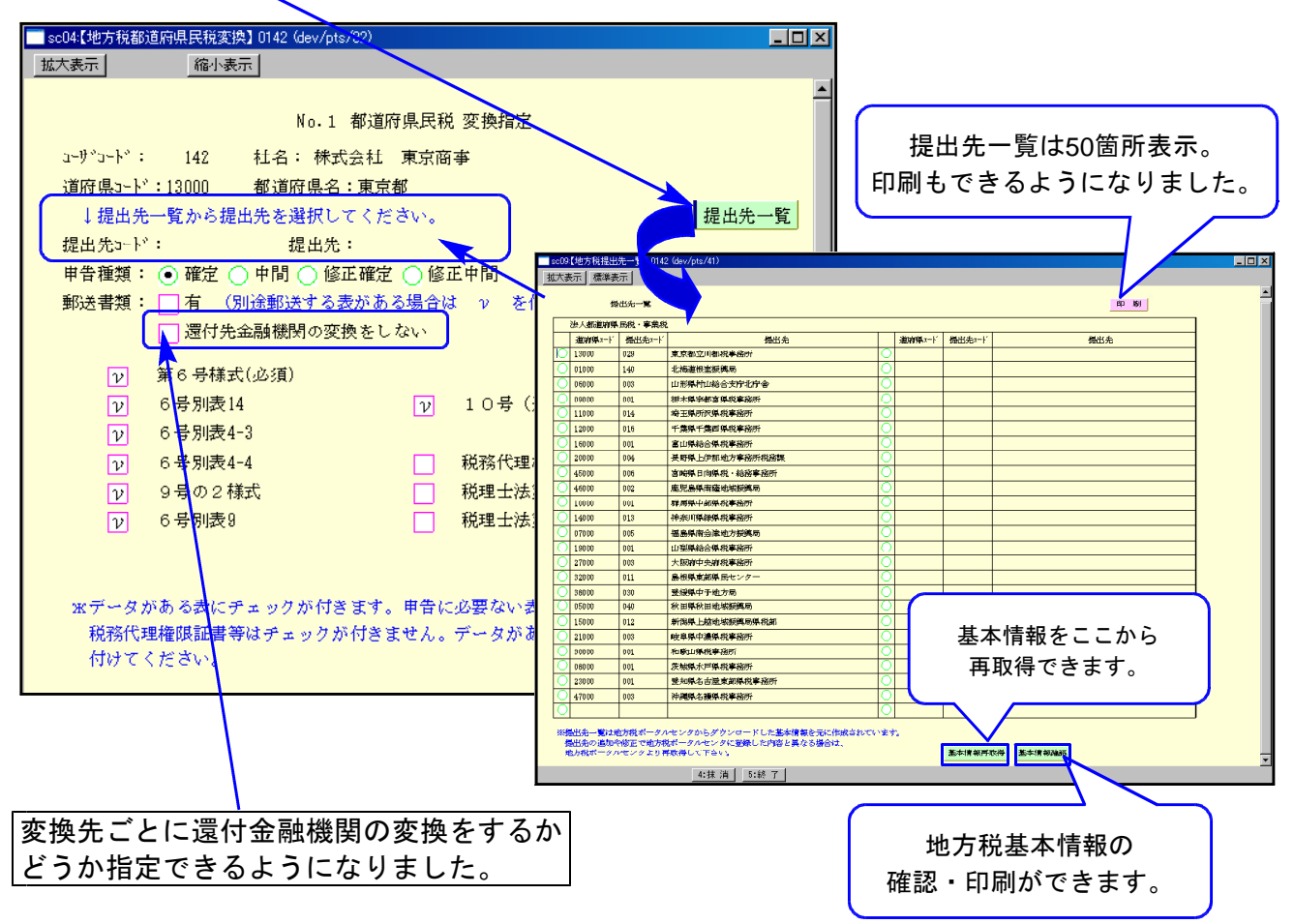

第10号様式・第20号様式の変換時、市町村コードの手入力が不要になりました。 新法人税申告書では事業所設定を行うため、変換時の手間が軽減されました。

### 署名・送信の一覧表で100行まで表示するようになりました。

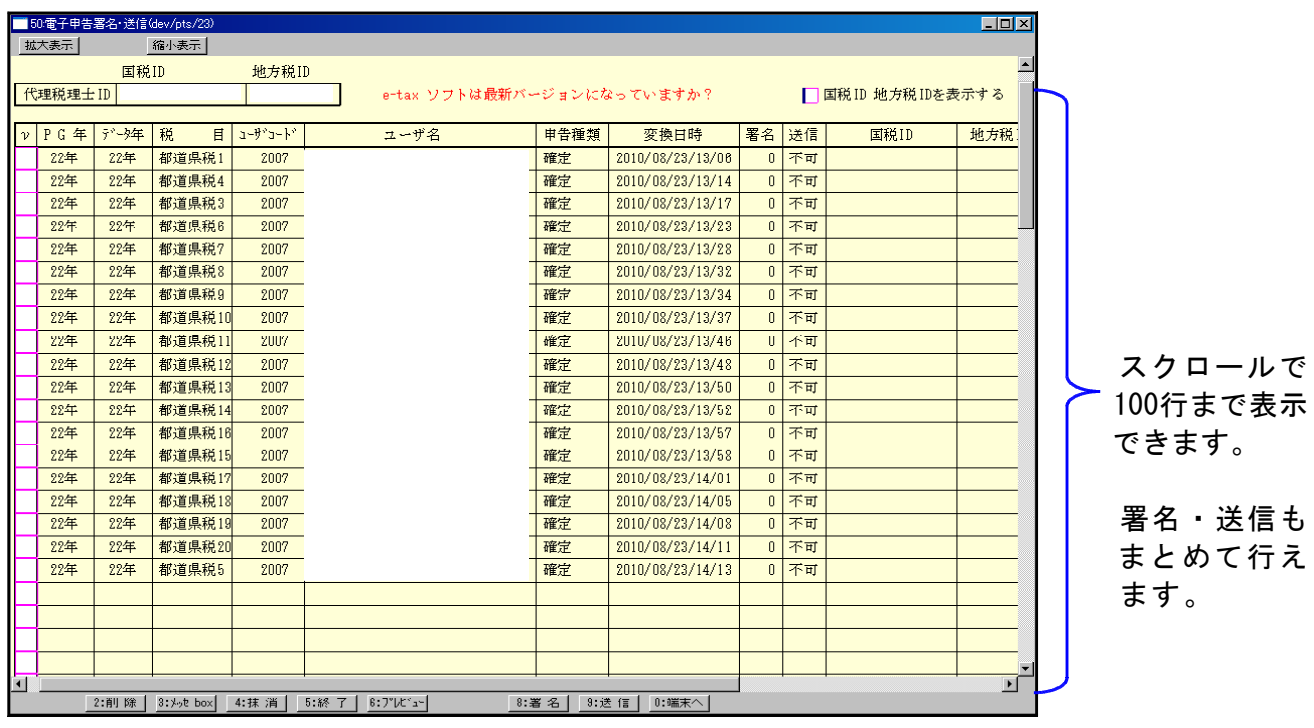